# IBM Business Process Manager Advanced **Versión 8.5.6**

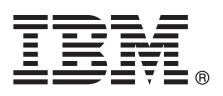

# **Guía de inicio rápido**

*Iniciación a la instalación y configuración de IBM Business Process Manager Advanced*

**Versión traducida:** para obtener la Guía de inicio rápido en otros idiomas, imprima el PDF específico del idioma en el DVD de la Guía de inicio rápido.

## **Visión general del producto**

IBM® Business Process Manager Advanced es una plataforma de gestión de procesos de negocio integral para gestionar casos y procesos de negocio. Incluye herramientas y entornos de ejecución para diseñar, ejecutar, supervisar y optimizar casos y procesos de negocio.

## **1 Paso 1: Acceda al software y la documentación**

Si ha descargado el producto desde IBM Passport Advantage, siga las instrucciones del documento de descarga:

- v [Para AIX](http://www.ibm.com/support/docview.wss?uid=swg24038622) [\(http://www.ibm.com/support/docview.wss?uid=swg24038622\)](http://www.ibm.com/support/docview.wss?uid=swg24038622)
- v [Para Linux](http://www.ibm.com/support/docview.wss?uid=swg24038621) [\(http://www.ibm.com/support/docview.wss?uid=swg24038621\)](http://www.ibm.com/support/docview.wss?uid=swg24038621)
- v [Para Solaris](http://www.ibm.com/support/docview.wss?uid=swg24038620) [\(http://www.ibm.com/support/docview.wss?uid=swg24038620\)](http://www.ibm.com/support/docview.wss?uid=swg24038620)
- v [Para Windows](http://www.ibm.com/support/docview.wss?uid=swg24038619) [\(http://www.ibm.com/support/docview.wss?uid=swg24038619\)](http://www.ibm.com/support/docview.wss?uid=swg24038619)

Esta oferta de producto incluye los componentes siguientes:

- v DVD de la Guía de inicio rápido
- v IBM BPM Advanced V8.5.6, incluido IBM Installation Manager V1.8.1, e IBM DB2 Express Edition V10.1
- v IBM WebSphere Application Server Network Deployment V8.5.5.5, incluidos IBM WebSphere SDK Java™ Technology Edition V7.0 e IBM WebSphere SDK Java Technology Edition V7.1
- v IBM Process Federation Server V8.5.6, incluidos IBM Installation Manager V1.8.1, IBM WebSphere Application Server Liberty Network Deployment V8.5.5.5 e IBM WebSphere SDK Java Technology Edition Version 7.0 for Liberty
- IBM DB2 Enterprise Server Edition V10.5
- IBM DB2 Workgroup Server Edition V10.5
- IBM Tivoli Directory Server V6.3
- IBM Tivoli Access Manager for e-Business V6.1.1
- IBM MobileFirst Platform Foundation V6.3

Algunos de estos componentes son opcionales. Para obtener información sobre los componentes del producto, las configuraciones disponibles e instrucciones de instalación, consulte l[adocumentación de IBM BPM V8.5.6](http://www.ibm.com/support/knowledgecenter/SSFPJS_8.5.6/) [\(http://www.ibm.com/support/knowledgecenter/SSFPJS\\_8.5.6/\)](http://www.ibm.com/support/knowledgecenter/SSFPJS_8.5.6/).

Para obtener documentación adicional consulte la [Biblioteca de IBM Business Process Manager](http://www.ibm.com/software/integration/business-process-manager/library/documentation) [\(http://www.ibm.com/](http://www.ibm.com/software/integration/business-process-manager/library/documentation) [software/integration/business-process-manager/library/documentation\)](http://www.ibm.com/software/integration/business-process-manager/library/documentation).

#### **2 Paso 2: Evalúe la configuración del sistema y el hardware**

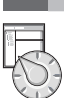

Puede utilizar IBM BPM en muchas configuraciones diferentes. Para obtener más información, consulte la sección de la documentación [Planificación de IBM Business Process Manager](http://www.ibm.com/support/knowledgecenter/SSFPJS_8.5.6/com.ibm.wbpm.imuc.doc/topics/cpln_bpm.html) [\(http://www.ibm.com/support/knowledgecenter/](http://www.ibm.com/support/knowledgecenter/SSFPJS_8.5.6/com.ibm.wbpm.imuc.doc/topics/cpln_bpm.html) [SSFPJS\\_8.5.6/com.ibm.wbpm.imuc.doc/topics/cpln\\_bpm.html\)](http://www.ibm.com/support/knowledgecenter/SSFPJS_8.5.6/com.ibm.wbpm.imuc.doc/topics/cpln_bpm.html) Revise la licencia del producto para asegurarse de que tiene las autorizaciones necesarias para soportar la topología y de que entiende las restricciones de uso de todos los componentes de software incluidos en el producto.

Para ver los requisitos del sistema, consulte los [Requisitos detallados del sistema](http://www.ibm.com/software/reports/compatibility/clarity/softwareReqsForProduct.html) para el producto IBM Business Process Manager Advanced [\(http://www.ibm.com/software/reports/compatibility/clarity/softwareReqsForProduct.html\)](http://www.ibm.com/software/reports/compatibility/clarity/softwareReqsForProduct.html).

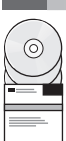

#### **3 Paso 3: Revise la arquitectura de la instalación**

La ilustración siguiente muestra los componentes de IBM BPM Advanced instalados en varios sistemas en una topología habitual, conocida como configuración de despliegue de red. El centro es IBM Advanced Process Center, lugar de las actividades de desarrollo. A él se conectan las herramientas de creación, consolas administrativas y servidores IBM Advanced Process Server para desarrollo, pruebas, transferencia y producción.

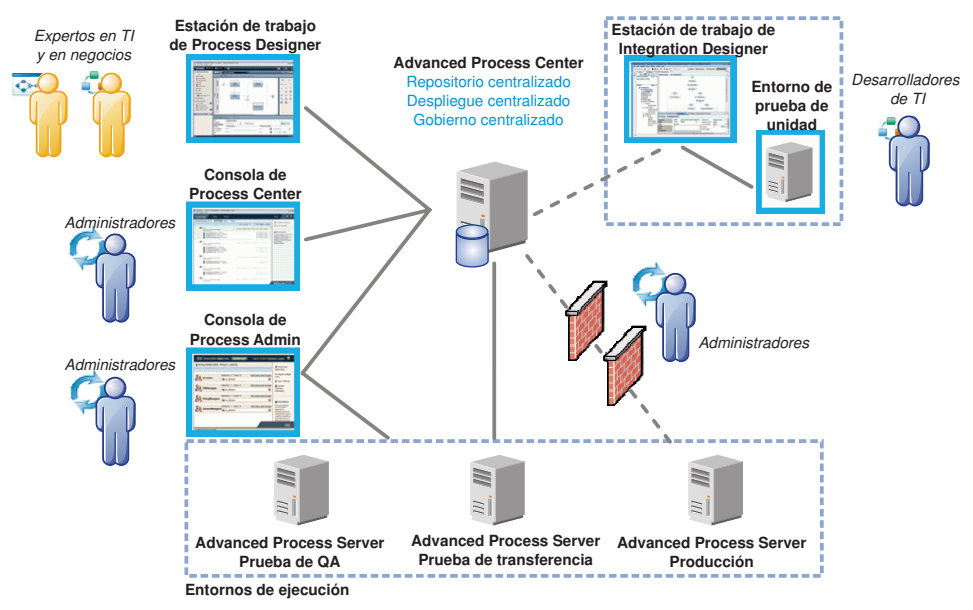

Si desea más información sobre los componentes y las interacciones de rol de usuario, consulte la [documentación de](http://www.ibm.com/support/knowledgecenter/SSFPJS_8.5.6/) [IBM BPM V8.5.6](http://www.ibm.com/support/knowledgecenter/SSFPJS_8.5.6/) [\(http://www.ibm.com/support/knowledgecenter/SSFPJS\\_8.5.6/\)](http://www.ibm.com/support/knowledgecenter/SSFPJS_8.5.6/).

#### **4 Paso 4: Instale IBM BPM Advanced**

Para crear una topología de despliegue en red mediante la base de datos DB2 Express Edition, realice los pasos siguientes para una instalación típica:

- 1. A partir de los DVD o las imagenes descargadas, extraiga todos los archivos de los archivos comprimidos en la misma ubicación de su disco duro. Se le preguntará si desea sobrescribir los directorios.
- 2. Inicie el launchpad y, desde él, seleccione **utilizando el instalador típico**.
- 3. Seleccione **Instalar Process Center** o **Instalar Process Server** y, a continuación, pulse **Siguiente**.
- 4. Verifique la información en el siguiente panel, que incluye la ubicación de la instalación y pulse **Siguiente**.
- 5. Instale una base de datos DB2 Express Edition incorporada. Si ya ha instalado DB2, se le solicitará que instala el producto mediante la base de datos existente. Pulse **Siguiente**.
- 6. Lea y acepte el acuerdo de licencia y, a continuación, pulse **Instalar software** para iniciar la instalación. Mientras se está instalando el software, puede ver e imprimir información sobre la instalación.

Cuando se complete la instalación, la consola de inicio de rápido se inicia automáticamente.

En instalaciones personalizadas, elija **con el instalador personalizado** en el launchpad. Se inicia IBM Installation Manager. Para más detalle, consulte [IBM BPM Interactive Installation and Configuration Guide](http://www.ibm.com/support/knowledgecenter/SSFPJS_8.5.6/com.ibm.wbpm.imuc.doc/topics/bpm_roadmap_form.html) [\(http://www.ibm.com/support/](http://www.ibm.com/support/knowledgecenter/SSFPJS_8.5.6/com.ibm.wbpm.imuc.doc/topics/bpm_roadmap_form.html) [knowledgecenter/SSFPJS\\_8.5.6/com.ibm.wbpm.imuc.doc/topics/bpm\\_roadmap\\_form.html\)](http://www.ibm.com/support/knowledgecenter/SSFPJS_8.5.6/com.ibm.wbpm.imuc.doc/topics/bpm_roadmap_form.html).

#### **Más información**

- **?** Para obtener recursos adicionales, consulte los enlaces siguientes:
- v [IBM Education Assistant](http://publib.boulder.ibm.com/infocenter/ieduasst/v1r1m0/) [\(http://publib.boulder.ibm.com/infocenter/ieduasst/v1r1m0/\)](http://publib.boulder.ibm.com/infocenter/ieduasst/v1r1m0/)
- v [Zona Business Process Management de IBM developerWorks](http://www.ibm.com/developerworks/bpm/) [\(http://www.ibm.com/developerworks/bpm/\)](http://www.ibm.com/developerworks/bpm/)
- v [Información de soporte](http://www.ibm.com/support/entry/portal/Overview/Software/WebSphere/IBM_Business_Process_Manager_Advanced) [\(http://www.ibm.com/support/entry/portal/Overview/Software/WebSphere/](http://www.ibm.com/support/entry/portal/Overview/Software/WebSphere/IBM_Business_Process_Manager_Advanced)
- [IBM\\_Business\\_Process\\_Manager\\_Advanced\)](http://www.ibm.com/support/entry/portal/Overview/Software/WebSphere/IBM_Business_Process_Manager_Advanced)

IBM Business Process Manager Advanced V8.5.6 Materiales baio licencia - Propiedad de IBM. © Convright IBM Corp. 2000, 2015. Derechos restringidos de usuarios del gobierno de EEJUL - La utilización, duplicación o divulgació restringida por el GSA ADP Schedule Contract con IBM Corp.

IBM, el logotipo de IBM, ibm.com, DB2, Passport Advantage, Tivoli y WebSphere son marcas registradas o marcas comerciales de International Business Machines Corp., registradas en muchas jurisdicciones de todo el mundo. Otros nombres de producto y de servicio pueden ser marcas registradas de IBM o de otras empresas. Lista actualizada de marcas registradas de IBM en la web en "Copyright and trademark information" (www.ibm.com/legal/copytrade.sht

Número Pieza: CF4ADML

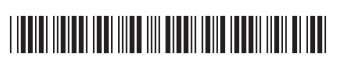